# **R** datacamp

**ShOpenAI** 

# Cheat sheet in the cheat sheet in the cheat sheet in the cheat sheet in the cheat sheet in the cheat sheet in<br>Cheat sheet in the cheat sheet in the cheat sheet in the cheat sheet in the cheat sheet in the cheat sheet in **Cheat sheet:**<br>———————————————————— The OpenAl API in Python

### To get started, you need to

- Create an OpenAI Developer account
- Add a payment method to your OpenAI developer account • Retrieve your secret key and store it as an environment variable
- 

We recommend using a platform like DataCamp Workspace that allows secure storage of your API secret key.

You'll need to load the 0s package to access your secret key, the openai package to access the API, pandas to make some JSON output easier to work with, and some functions from IPvthon, display to render markdown output.

# Embed a line of text response = openai.Embedding.create( model="text-embedding-ada-002", input=["YOUR TEXT TO EMBED"]

# Extract the AI output embedding as a list of floats  $embeddina = response['data"][0]["embeddina"]$ 

)  $\overline{)}$ 

### > Find Similar Text with Embeddings

# Return generated image directly with response\_format="b64\_json" response = openai.Image.create( prompt= "Digital illustration of data scientist and a robot high-fiving.",

# Decompress image & display from base64 import b64decode

GPT models can be used for converting text to a numeric array that represents its meaning (embedding it), in order to find similar text.

> $img\_bytes = b64decode(response["data"][0]["b64_json"]$ img = Image.open(BytesIO(img\_bytes)) display(img)

#### Basic Flow for Embeddings

# Utilities for PNG image display from PIL import Image from io import BytesIO

# Retrieve the image from a URL & display from requests import get

)  $\overline{)}$ 

# Return multiple images with n argument response = openai.Image.create( prompt="A data scientist winning a medal in the data Olympics.",

# Access ith image URL or compressed bytes  $respon se['data"] [i][ "b64_j son"]$ 

DALL-E can be used to generate images from text.

#### Basic Flow for Image Generation

### Get the Image Directly

#### Control Output Quantity

```
n=3)
\overline{\phantom{a}}
```

```
response["data"][i]["url"]
```
Audio files can be converted to text. Supported file formats are mp3 , mp4, mpeg, mpgg, m4g, way, and webm. The output can be given in the original language or in English.

Supported models: • whisper-1: Whisper (recommended)

```
)
\overline{\phantom{a}} response_format=
"b64_json"
```
# Include partial script in a prompt to guide to improve quality transcript = openai.Audio.transcribe(..., prompt="Welcome to DataFramed!")

# Create Subrip subtitles with openai.Audio.transcribe(response\_format="srt") transcript = openai.Audio.transcribe(..., response\_format="srt")

# Create Video Text Track subtitles with openai.Audio.transcribe(response\_format="vtt") transcript = openai.Audio.transcribe(..., response\_format="vtt")

# Get metadata with openai.Audio.transcribe(response\_format="verbose\_json") response = openai.Audio.transcribe(..., response\_format="verbose\_json")  $transcript = pd.join_norm_1ize(response)$ 

Embeddinas are tupically applied row-wise to text in a DataFrame. Consider this Dataframe, pizza, of pizza reviews (only 5 reviews shown; usually you want a bigger dataset).

display(img)

```
# Helper function to get embeddings

def get_embedding(txt):

txt = txt.replace("\n", " ")
response = openai.Embedding.create(
model="text-embedding-ada-002",
 input=[txt]

\overline{\phantom{a}}
```
return response["data"][0]["embeddinq"]

# Get embedding for each row of a text column of a DataFrame pizza["embedding"] = pizza["review"].apply(get\_embedding)

# Import the necessary packages import os import openai import pandas as pd from IPython.display import display, Markdown

# Set openai.api\_key to the OPENAI environment variable openai.api\_key = os.environ["OPENAI"]

# List available models pd.json\_normalize(openai.Model.list(), "data")

> # Reduce the image size with the size argument # Choices are 256x256, 512x512, 1024x1024 (default) response = openai.Image.create( prompt="A data scientist saving the world from alien attack.", size= "256x256" )

### > Convert Speech to Text with Whisper

#### Basic flow for transcription

```
# Transcribe the file with openai.Audio.transcribe()
# Note that model is the second arg here, not the first

with open("audio.mp3", "rb") as audio_file:
file
 = audio_file,

transcript = openai.Audio.transcribe(
model = "whisper-1",response_format="text",
 language=
"en"

\overline{\phantom{a}}
```
- # Control randomness with temperature (default is 1)
- # temperature=0 gives highly deterministic output # temperature=2 gives highly random output
- response = openai. ChatCompletion. create(mdl, mssgs, temperature=0.5)
- # Control randomness using nucleus sampling with top\_p (default is 1)
- # top\_p = 0 gives highly deterministic output # top\_p = 1 gives highly random output
- response = openai. ChatCompletion. create (mdl, mssgs, top\_p=0.5)
- # Control talking about new topics using presence\_penalty (default is 0)
- # presence\_penalty=-2 gives more repetition in conversations
- # presence\_penalty=2 gives more novelty in conversations
- # frequency\_penalty behaves similarly, but counts number of instances # of previous tokens rather than detecting their presence
- response = openai. ChatCompletion.create(mdl, mssgs, presence\_penalty=1)
- # Limit output length with max\_tokens
- response = openai. ChatCompletion.create(mdl, mssgs, max\_tokens= 500)

#### Improve transcription performance

#### Example Workflow

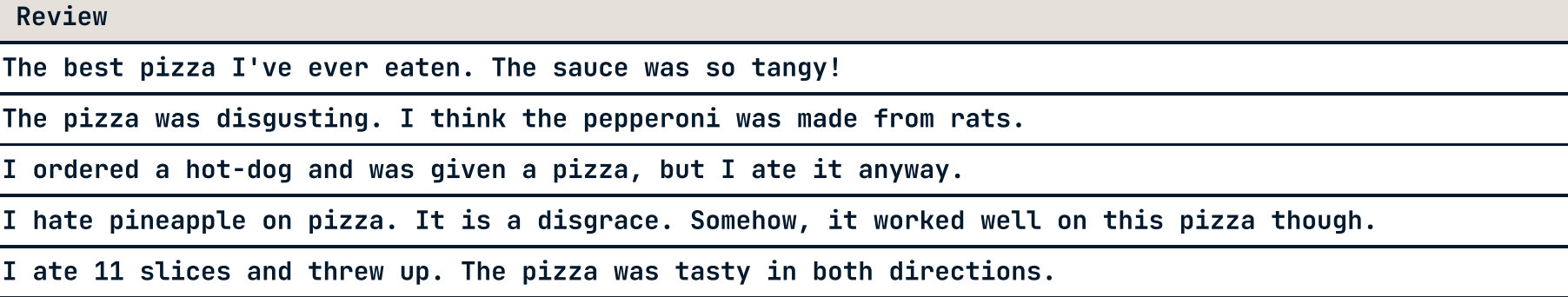

### > Generate Text with GPT

#### Basic flow for Chat

The GPT model supports chat functionality where you can insert a prompt and it responds with a message. Supported models for chat are:

- "apt-4": GPT-4 (recommended for high-performance use)
- $\cdot$  "apt-4-0314": GPT-4, snapshotted on 2023-03-14
- "apt-4-32k": GPT-4 with 32k context (recommended for high performance, long chats)
- "apt-4-32k-0314": GPT-4 32k, snapshotted on 2023-03-14
- "apt-3.5-turbo": GPT-3.5 (recommended for cost-effective use)  $\cdot$  "gpt-3.5-turbo-0301": GPT-3.5, snapshotted on 2023-03-01
- 

There are three types of messages:

- sustem: Specifies how the AI assistant should behave.
- user: Specifies what you want the AI assistant to say.
- assistant: Contains previous output from the AI assistant or specifies examples of desired AI output.

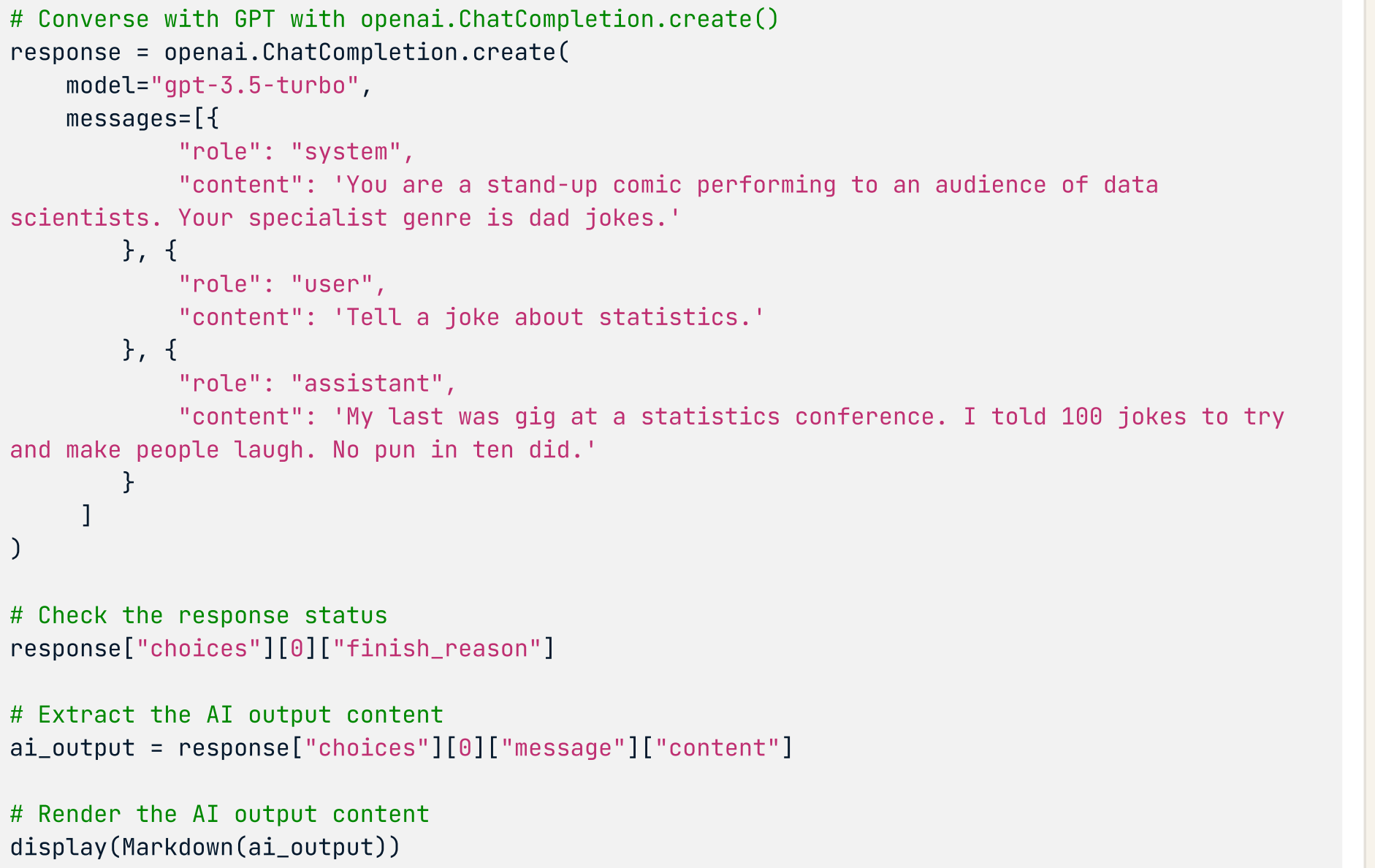

### Tune Chat Output

Alter the randomness and novelty of the output text by tuning it.

Learn AI online at www.DataCamp.com

## > Setup

#### Create Alternate Output Formats

## > Create Images with DALL-E

# Generate images with openai.Image.create() response = openai.Image.create( prompt= "Oil painting of data scientist rejoicing after mastering a new AI skill."

img = Image.open(BytesIO(img\_bytes)) img\_bytes = get(response["data"][0]["url"]).content

### Translate Audio to English

# Transcribe the file & translate to English with openai.Audio.translate() with open("audio.mp3", "rb") as audio\_file: transcript = openai>Audio>translate( file = audio\_file,  $model = "whisper-1",$  response\_format= "text"  $\overline{\phantom{a}}$ 

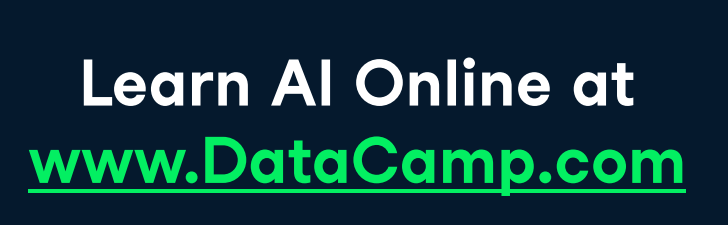

**R** datacamp

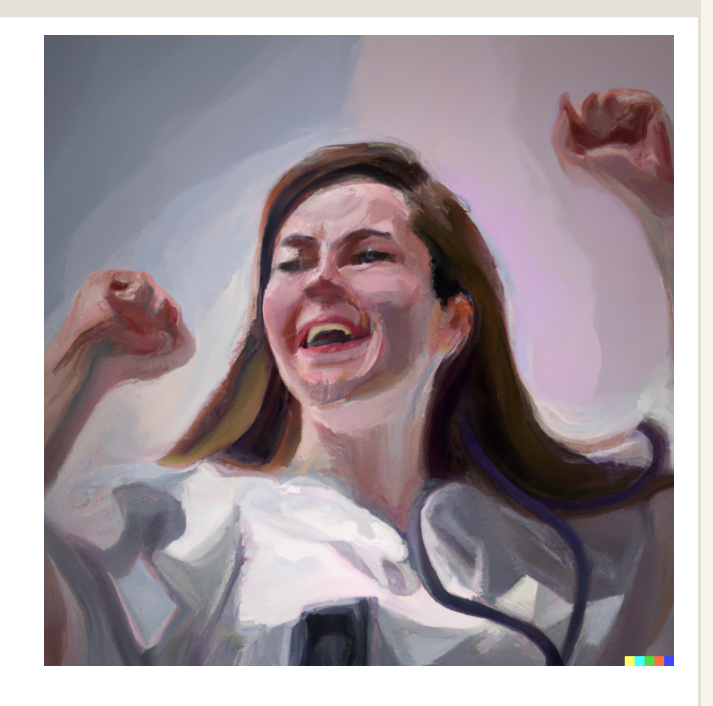

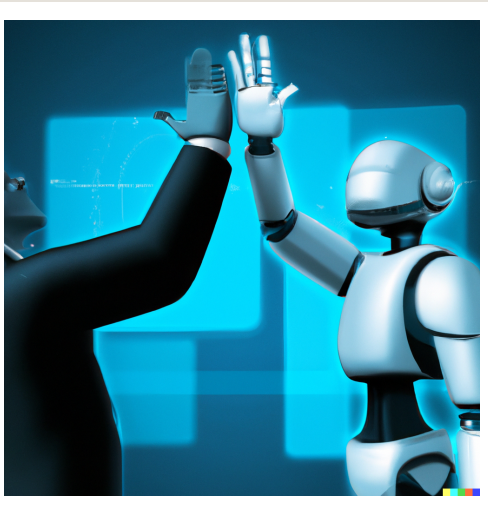

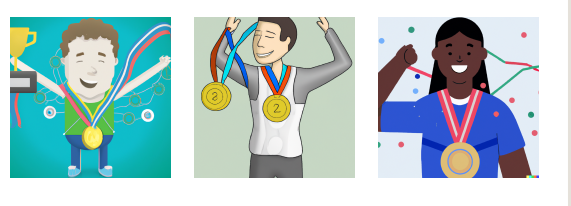

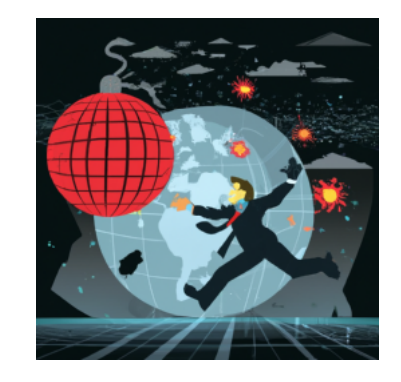

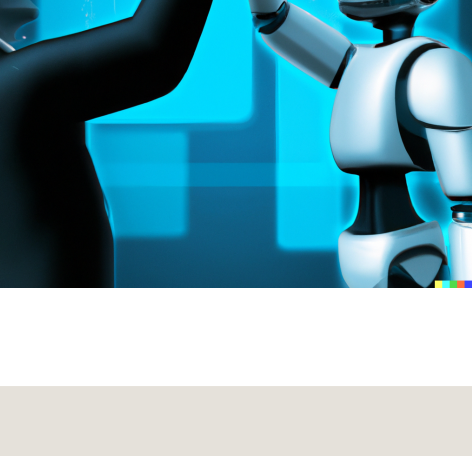